## S!メール/SMSデータを復元する

SDカードなどにバックアップしたメールデータを本体に復元します。

- ・バックアップしたデータに、サブフォルダや振り分け条件などの各種設定内容が含まれている場合は、設定内容も復元されます。
- ・お使いの機種が本体メモリに対応している場合は、本体メモリから復元されます。
- ・バックアップ/復元の方法は、Android のバージョンによって異なります。

ここではAndroid 5.0以降の場合を説明します。Android 4.4.4以前の場合は次のウェブサイトをご確認ください。 https://www.softbank.jp/support/faq/view/11635

 $\boxed{1}$ 

ランチャー画面で (メール)

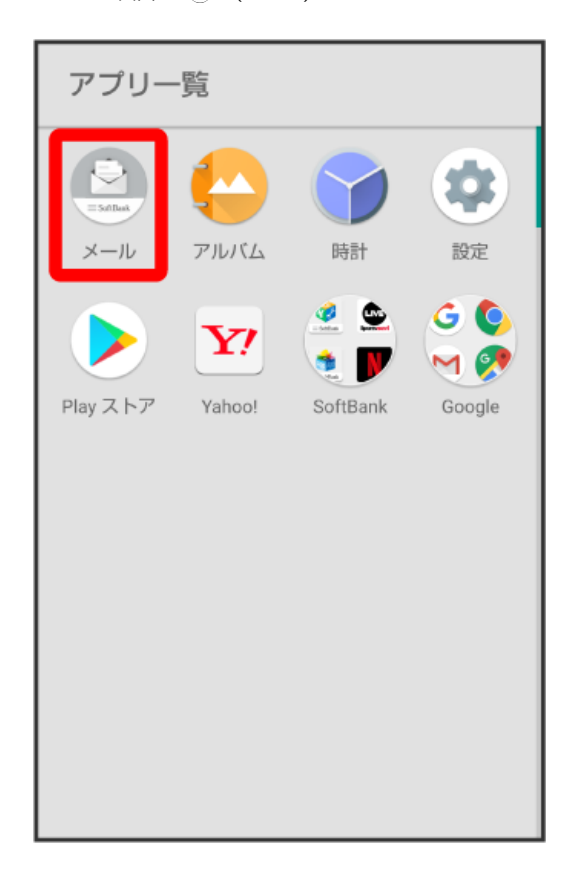

### $\overline{2}$

設定

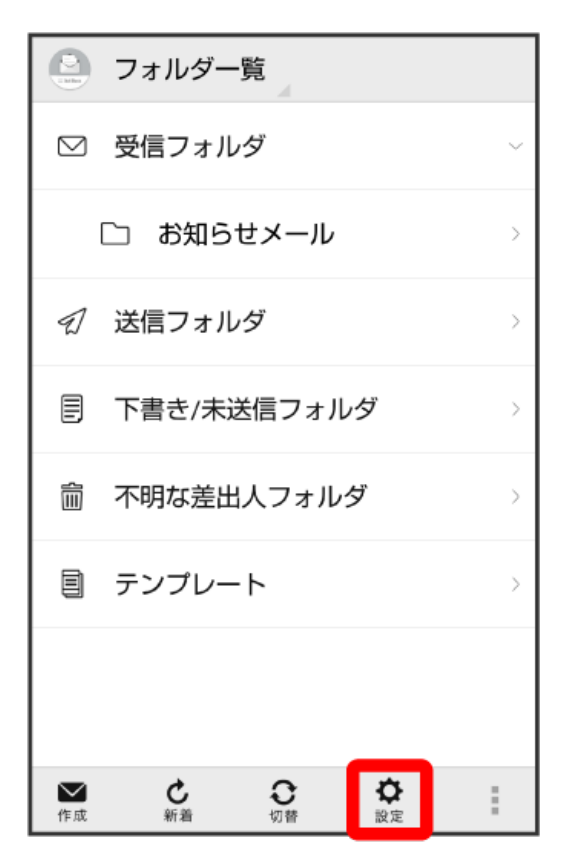

## $\overline{\mathbf{3}}$

共通設定

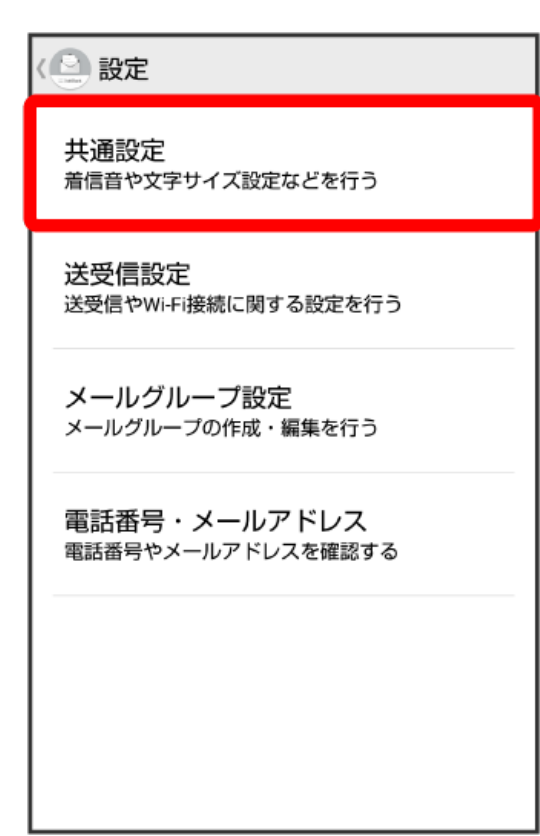

### メール保存・読み込み

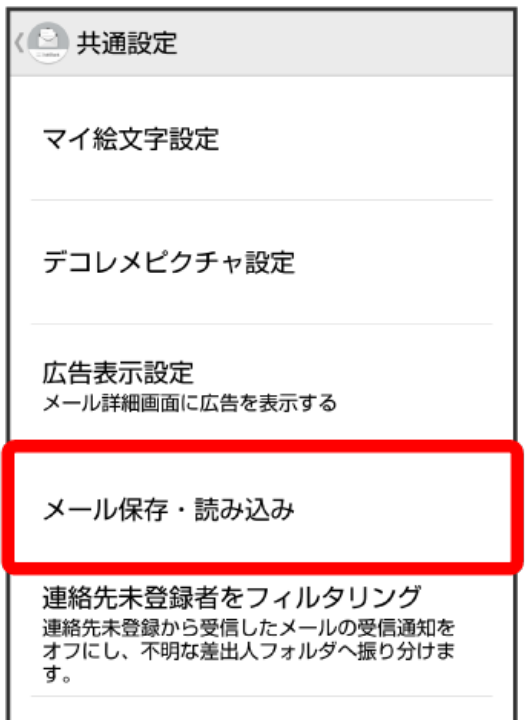

初期化

#### $\overline{\mathbf{5}}$

バックアップ・復元する

# < ■ メール保存・読み込み バックアップ・復元する .<br>SDカードなどへメールデータをバックアップし<br>たり、元の状態へ復元する メールデータを移行する ノ、ファフリーショット』<br>他のスマートフォンや一部3Gケータイと互換性<br>のあるメールデータをSDカードなどへエクスポ<br>ートしたり、本体へインポートする。 +メッセージに移行する ・・・・・<br>SoftBankメールから+メッセージにすべてのメールデータを移行します。移行するには、事前<br>ールデータを移行します。移行するには、事前<br>に最新版の+メッセージをインストールして初 メールの移行 標準メールアプリからのメールデータ移行

#### $\overline{4}$

# [復元 (専用フォーマット) ] → OK < メール保存・読み込み バックアップ・復元する<br>spカードなどヘメールデータをバックアップし<br>たり、元の状態へ復元する ⊙ 選択 バックアップ(専用フォーマット)<br>サブフォルダや振分け条件も保存できま<br>す。バックアップしたデータは本メール<br>アプリのみ読込み可能です。  $\bigcirc$ 復元(専用フォーマット)  $\odot$ &ん (→´⌒ノィーヽ) - / ・<br>本メールアプリでバックアップしたメー<br>ルデータを復元します。 キャンセル OK

 $6\overline{6}$ 

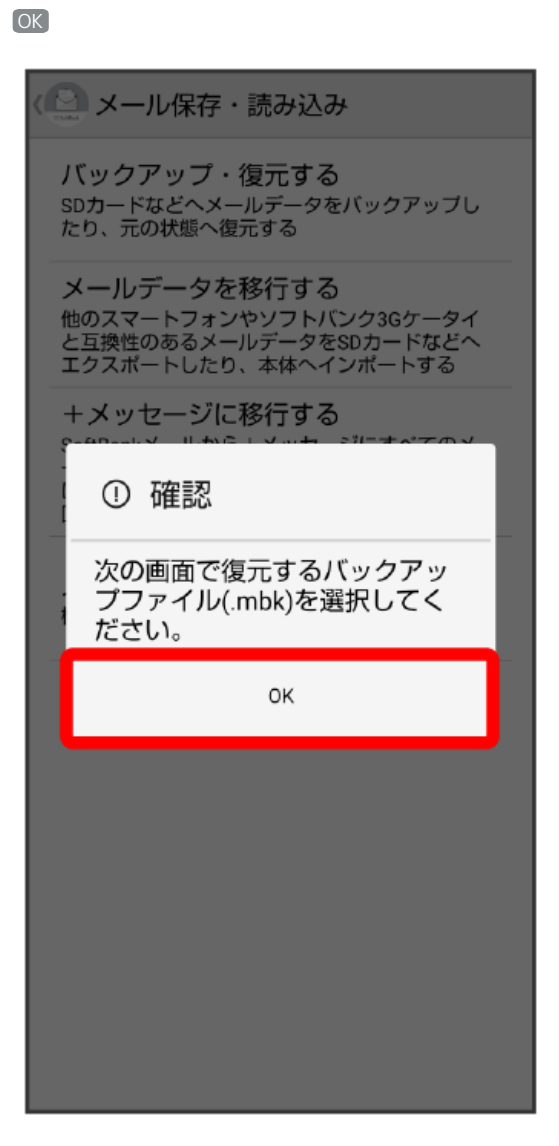

## $\overline{7}$

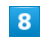

バックアップしたファイルが保存されているフォルダを表示 → 対象のファイルをタップ

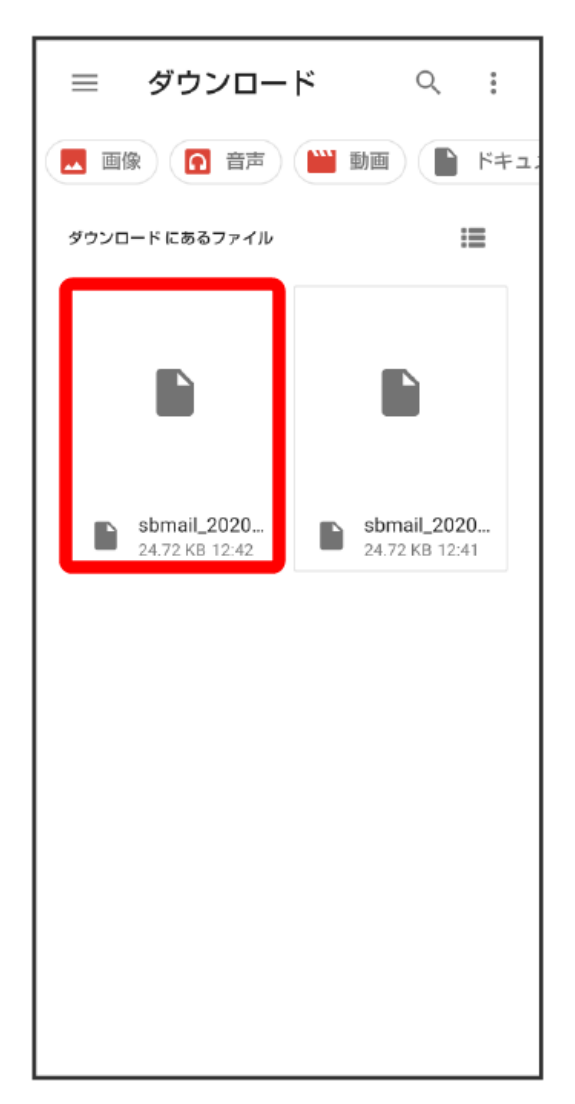

・「SoftBankメール」アプリバージョン8.0.2以前にバックアップしたファイルの保存場所については、次のウェブサイトをご確認ください https://www.softbank.jp/support/faq/view/11635

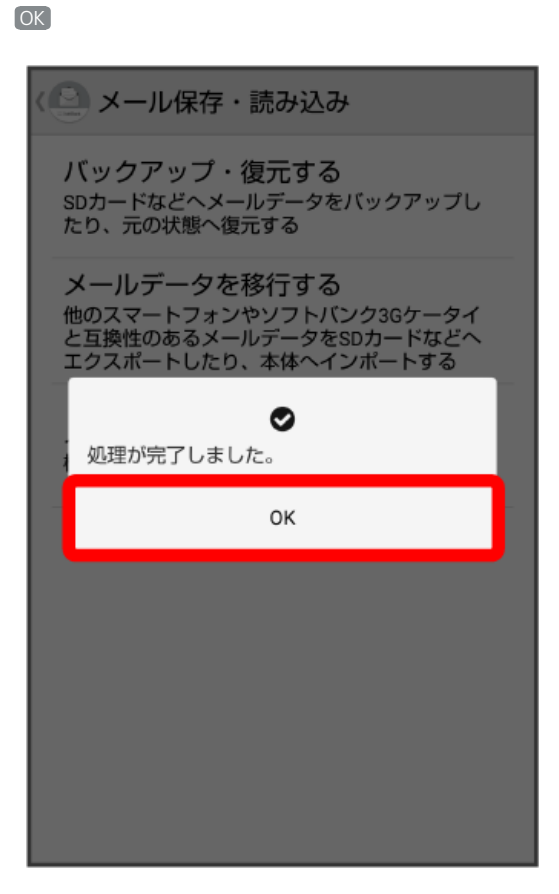

※ 復元が完了します。

 $\overline{9}$